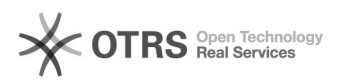

# Installationsanleitung Prestahop

## 29.04.2024 09:41:34

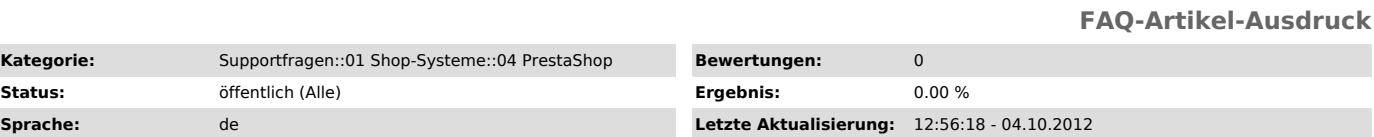

*Schlüsselwörter*

Installationsanleitung Prestahop Installation

#### *Frage (öffentlich)*

### Wie installiere ich magnalister für Prestahop?

#### *Lösung (öffentlich)*

-

- Laden Sie sich das Plugin als ZIP-Datei aus unserem [1]Download Verzeichnis

- Wählen Sie im Shop-Admin Bereich den Reiter "Module" > "Neues Modul von der Festplatte hochladen"

- Wählen Sie unter "Neues Modul hinzufügen" > "Moduldatei" > "Durchsuchen". Laden Sie die magnalister ZIP-Datei über den Button "Modul laden" hoch

- Installieren Sie das magnalister Plugin über "Marktplatz" > "magnalister" > Button "Installieren"

- Klicken Sie im magnalister Plugin auf "Konfigurieren"

- Tragen Sie den [2]PassPhrase ein, den Sie nach Ihrer Registrierung und Shop-Aktivierung auf unserer Web-Site per E-Mail erhalten hatten.

[1] https://www.magnalister.com/frontend/downloads/magnalister\_prestahop\_v2.0.0.zip [2] http://otrs.magnalister.com/otrs/public.pl?Action=PublicFAQZoom;ItemID=78